## **Inhaltsverzeichnis**

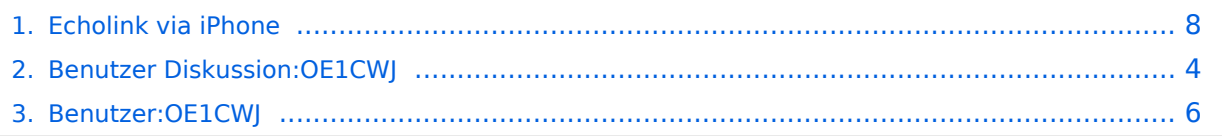

### **Echolink via iPhone**

[Versionsgeschichte interaktiv durchsuchen](https://wiki.oevsv.at) [VisuellWikitext](https://wiki.oevsv.at)

### **[Version vom 19. November 2009, 23:38](#page-7-0)  [Uhr](#page-7-0) ([Quelltext anzeigen\)](#page-7-0)**

[OE1CWJ](#page-5-0) [\(Diskussion](#page-3-0) | [Beiträge](https://wiki.oevsv.at/wiki/Spezial:Beitr%C3%A4ge/OE1CWJ))

[← Zum vorherigen Versionsunterschied](#page-7-0)

**−**

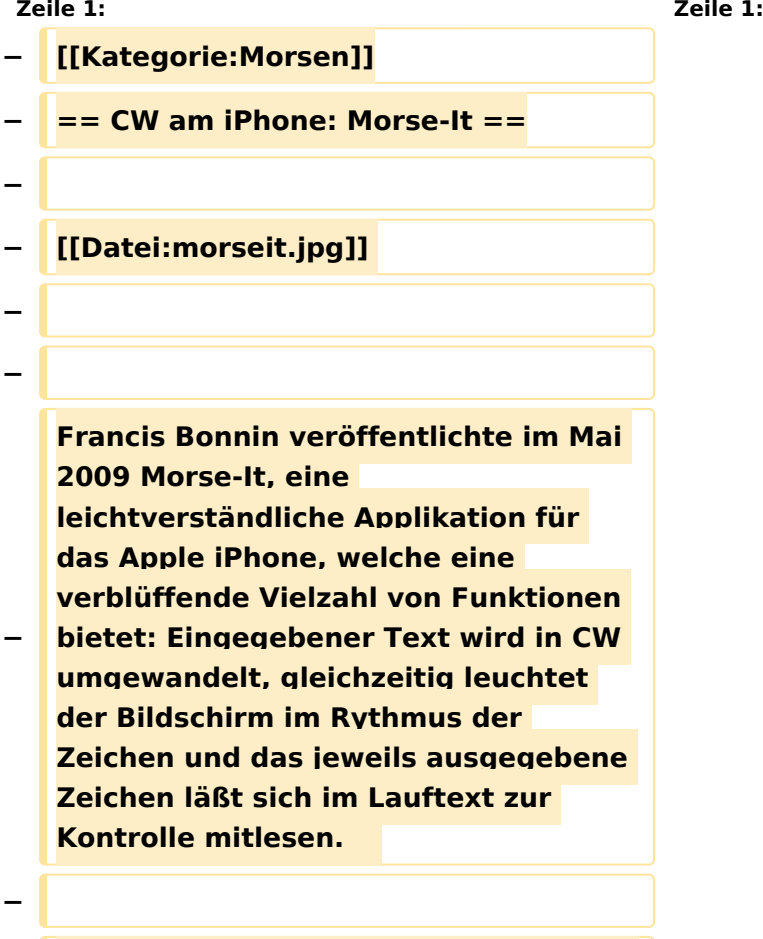

**Im "Tap" Modus wird der Touchscreen zur Taste: eingegebene Morsezeichen werden hörbar gemacht, dekodiert und können am Bildschirm gelesen werden. Über das Menü lassen sich verschiedene Eingabearten wählen: Novice, Straight key, die Simulation eines Memory Paddle, Iambic Paddle (A and B). Die Software kann auch für Links- oder Rechtshänder angepasst werden.**

### **[Version vom 19. November 2009, 23:39](#page-7-0)  [Uhr](#page-7-0) [\(Quelltext anzeigen](#page-7-0))**

[OE1CWJ](#page-5-0) ([Diskussion](#page-3-0) | [Beiträge\)](https://wiki.oevsv.at/wiki/Spezial:Beitr%C3%A4ge/OE1CWJ) (Der Seiteninhalt wurde durch einen anderen Text ersetzt: " Christian, OE1CWJ") [Zum nächsten Versionsunterschied →](#page-7-0)

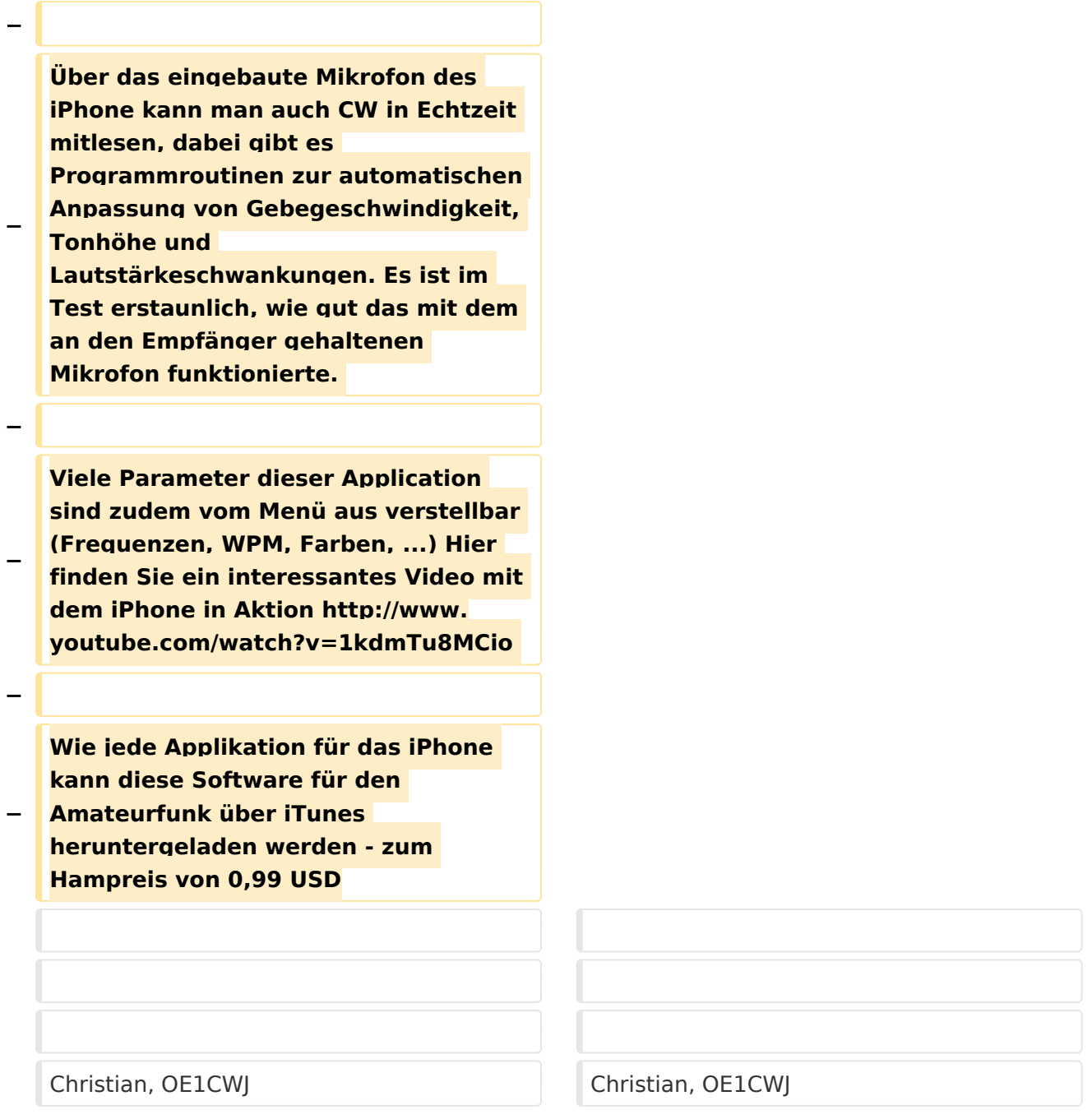

# Version vom 19. November 2009, 23:39 Uhr

## <span id="page-3-0"></span>**Echolink via iPhone: Unterschied zwischen den Versionen**

[Versionsgeschichte interaktiv durchsuchen](https://wiki.oevsv.at) [VisuellWikitext](https://wiki.oevsv.at)

#### **[Version vom 19. November 2009, 23:38](#page-7-0)  [Uhr](#page-7-0) ([Quelltext anzeigen\)](#page-7-0)** [OE1CWJ](#page-5-0) [\(Diskussion](#page-3-0) | [Beiträge](https://wiki.oevsv.at/wiki/Spezial:Beitr%C3%A4ge/OE1CWJ))

[← Zum vorherigen Versionsunterschied](#page-7-0)

#### **[Version vom 19. November 2009, 23:39](#page-7-0)  [Uhr](#page-7-0) [\(Quelltext anzeigen](#page-7-0))** [OE1CWJ](#page-5-0) ([Diskussion](#page-3-0) | [Beiträge\)](https://wiki.oevsv.at/wiki/Spezial:Beitr%C3%A4ge/OE1CWJ) (Der Seiteninhalt wurde durch einen anderen

Text ersetzt: " Christian, OE1CWJ") [Zum nächsten Versionsunterschied →](#page-7-0)

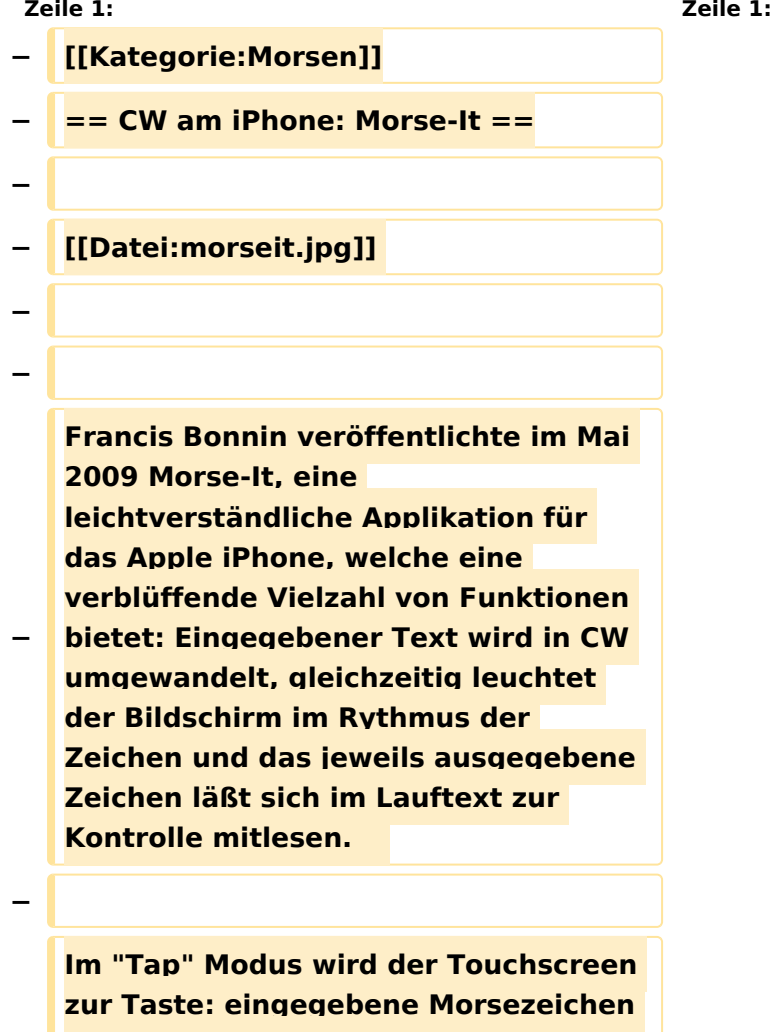

**− werden hörbar gemacht, dekodiert und können am Bildschirm gelesen werden. Über das Menü lassen sich verschiedene Eingabearten wählen: Novice, Straight key, die Simulation eines Memory Paddle, Iambic Paddle (A and B). Die Software kann auch für Links- oder Rechtshänder angepasst werden.**

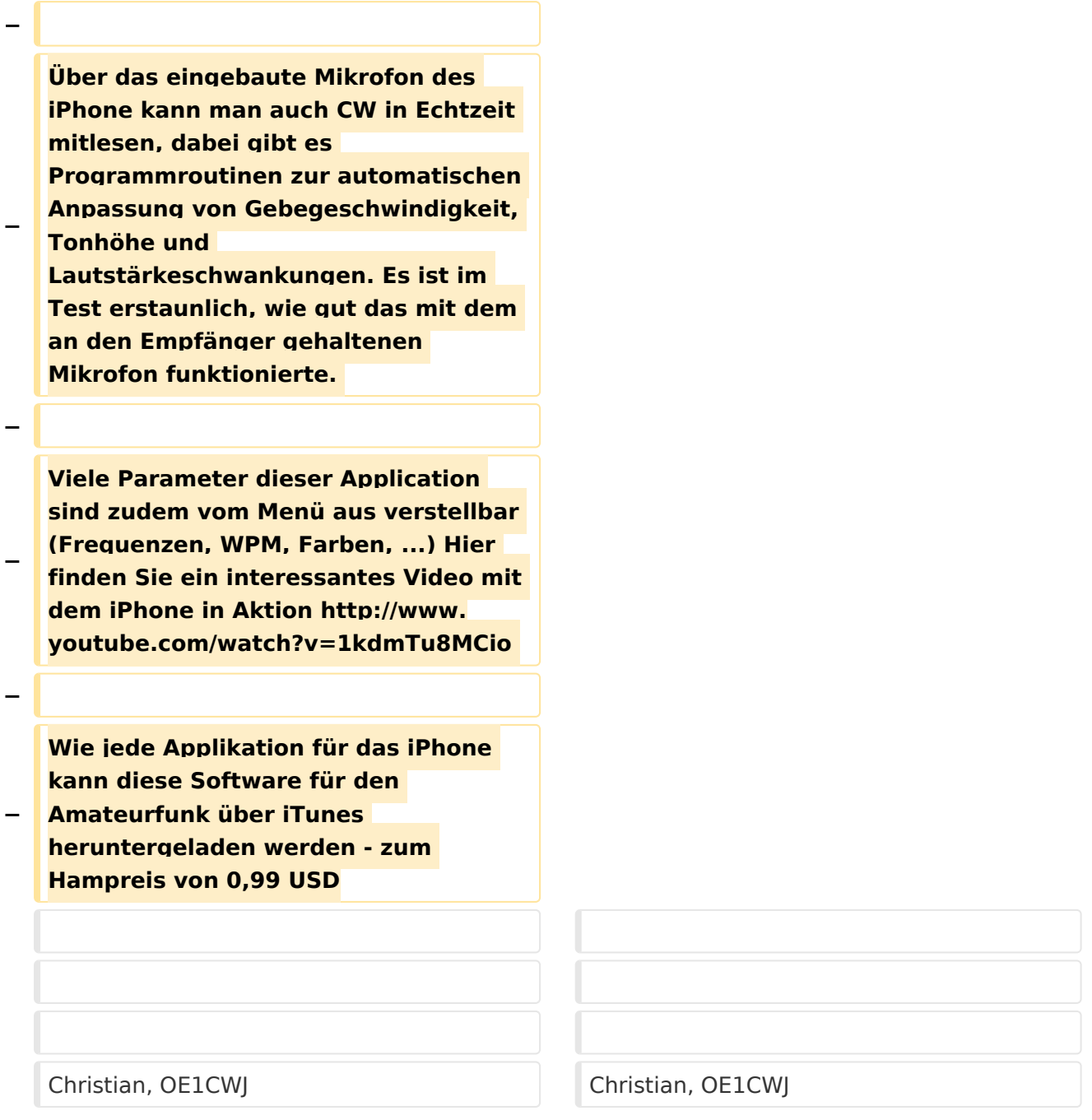

# Version vom 19. November 2009, 23:39 Uhr

## <span id="page-5-0"></span>**Echolink via iPhone: Unterschied zwischen den Versionen**

[Versionsgeschichte interaktiv durchsuchen](https://wiki.oevsv.at) [VisuellWikitext](https://wiki.oevsv.at)

#### **[Version vom 19. November 2009, 23:38](#page-7-0)  [Uhr](#page-7-0) ([Quelltext anzeigen\)](#page-7-0)** [OE1CWJ](#page-5-0) [\(Diskussion](#page-3-0) | [Beiträge](https://wiki.oevsv.at/wiki/Spezial:Beitr%C3%A4ge/OE1CWJ))

[← Zum vorherigen Versionsunterschied](#page-7-0)

### **[Version vom 19. November 2009, 23:39](#page-7-0)  [Uhr](#page-7-0) [\(Quelltext anzeigen](#page-7-0))**

[OE1CWJ](#page-5-0) ([Diskussion](#page-3-0) | [Beiträge\)](https://wiki.oevsv.at/wiki/Spezial:Beitr%C3%A4ge/OE1CWJ) (Der Seiteninhalt wurde durch einen anderen Text ersetzt: " Christian, OE1CWJ") [Zum nächsten Versionsunterschied →](#page-7-0)

**Zeile 1: Zeile 1: − [[Kategorie:Morsen]] − == CW am iPhone: Morse-It == − − [[Datei:morseit.jpg]] − − − Francis Bonnin veröffentlichte im Mai 2009 Morse-It, eine leichtverständliche Applikation für das Apple iPhone, welche eine verblüffende Vielzahl von Funktionen bietet: Eingegebener Text wird in CW umgewandelt, gleichzeitig leuchtet der Bildschirm im Rythmus der Zeichen und das jeweils ausgegebene Zeichen läßt sich im Lauftext zur Kontrolle mitlesen. − Im "Tap" Modus wird der Touchscreen zur Taste: eingegebene Morsezeichen** 

**− werden hörbar gemacht, dekodiert und können am Bildschirm gelesen werden. Über das Menü lassen sich verschiedene Eingabearten wählen: Novice, Straight key, die Simulation eines Memory Paddle, Iambic Paddle (A and B). Die Software kann auch für Links- oder Rechtshänder angepasst werden.**

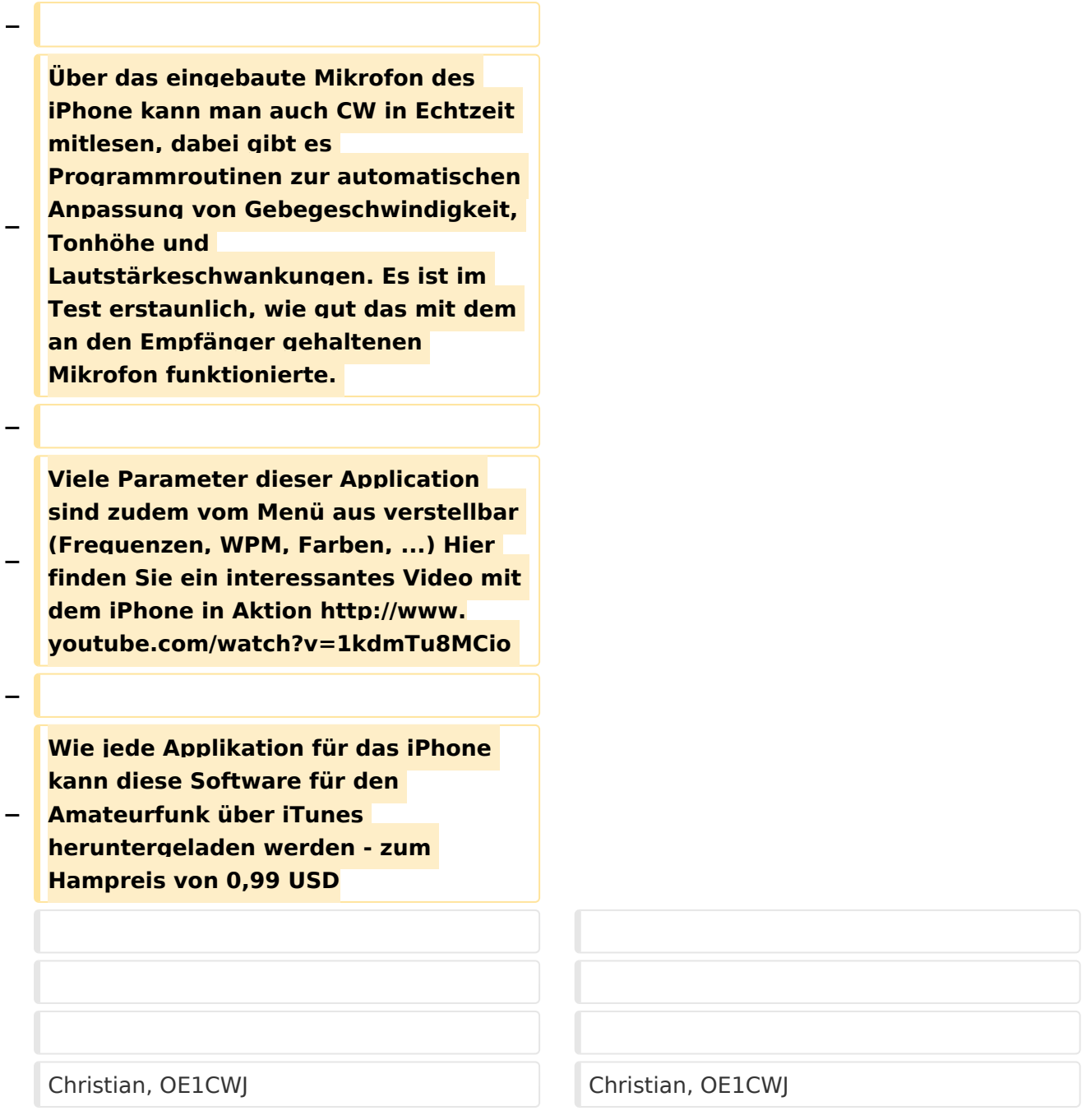

# Version vom 19. November 2009, 23:39 Uhr

## <span id="page-7-0"></span>**Echolink via iPhone: Unterschied zwischen den Versionen**

[Versionsgeschichte interaktiv durchsuchen](https://wiki.oevsv.at) [VisuellWikitext](https://wiki.oevsv.at)

#### **[Version vom 19. November 2009, 23:38](#page-7-0)  [Uhr](#page-7-0) ([Quelltext anzeigen\)](#page-7-0)** [OE1CWJ](#page-5-0) [\(Diskussion](#page-3-0) | [Beiträge](https://wiki.oevsv.at/wiki/Spezial:Beitr%C3%A4ge/OE1CWJ))

[← Zum vorherigen Versionsunterschied](#page-7-0)

### **[Version vom 19. November 2009, 23:39](#page-7-0)  [Uhr](#page-7-0) [\(Quelltext anzeigen](#page-7-0))**

[OE1CWJ](#page-5-0) ([Diskussion](#page-3-0) | [Beiträge\)](https://wiki.oevsv.at/wiki/Spezial:Beitr%C3%A4ge/OE1CWJ) (Der Seiteninhalt wurde durch einen anderen Text ersetzt: " Christian, OE1CWJ") [Zum nächsten Versionsunterschied →](#page-7-0)

**Zeile 1: Zeile 1: − [[Kategorie:Morsen]] − == CW am iPhone: Morse-It == − − [[Datei:morseit.jpg]] − − − Francis Bonnin veröffentlichte im Mai 2009 Morse-It, eine leichtverständliche Applikation für das Apple iPhone, welche eine verblüffende Vielzahl von Funktionen bietet: Eingegebener Text wird in CW umgewandelt, gleichzeitig leuchtet der Bildschirm im Rythmus der Zeichen und das jeweils ausgegebene Zeichen läßt sich im Lauftext zur Kontrolle mitlesen. − Im "Tap" Modus wird der Touchscreen** 

**zur Taste: eingegebene Morsezeichen werden hörbar gemacht, dekodiert und können am Bildschirm gelesen werden. Über das Menü lassen sich verschiedene Eingabearten wählen: Novice, Straight key, die Simulation eines Memory Paddle, Iambic Paddle (A and B). Die Software kann auch für Links- oder Rechtshänder angepasst werden.**

**−**

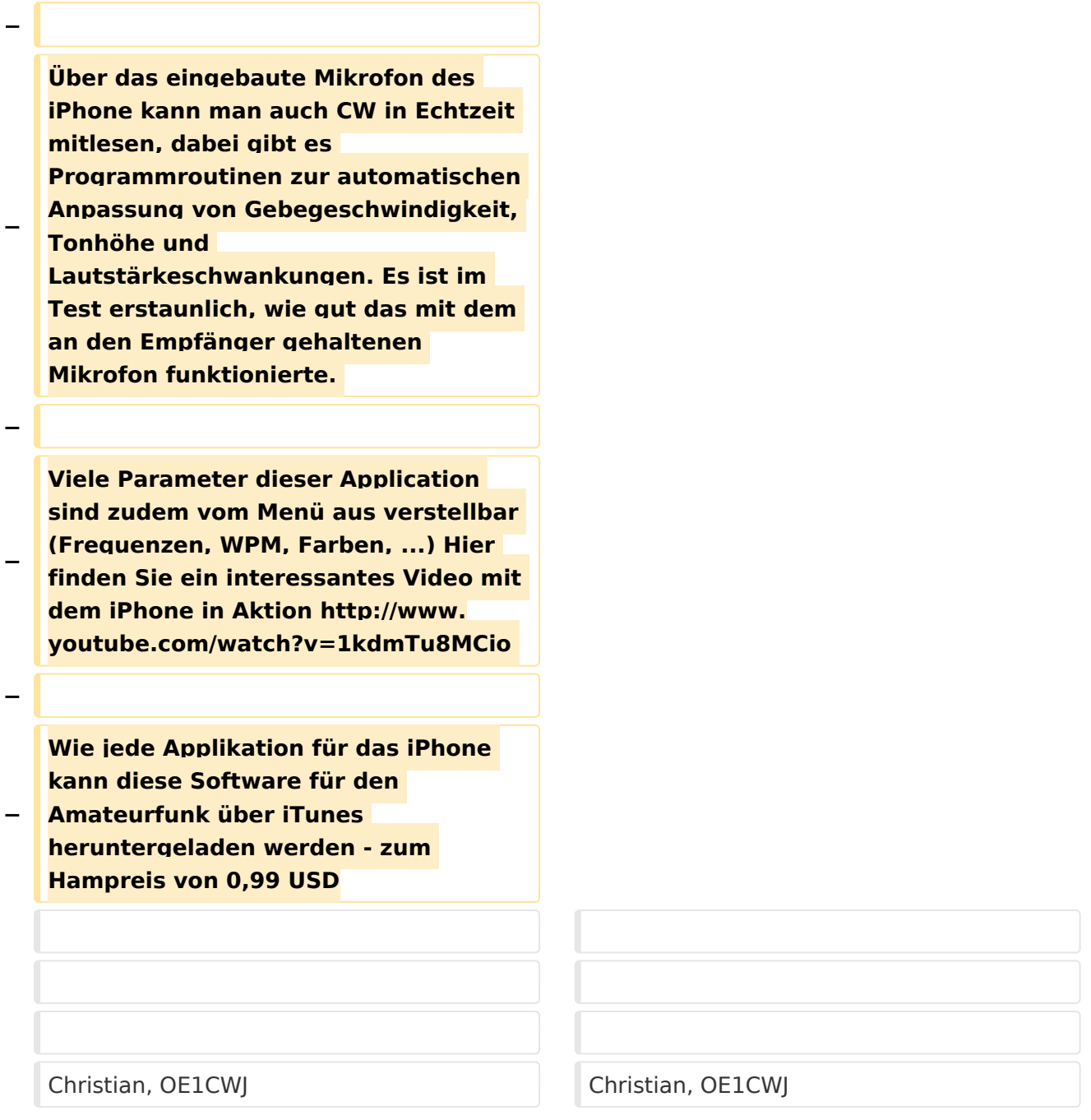

# Version vom 19. November 2009, 23:39 Uhr